#### Martin-Gatton<br>College of Agriculture,<br>Food and Environment **Business Center**

**QRG – Relocation Expenses**

Relocation expense reimbursements are processed through a payroll additional payment per [BPM E-7-8.](http://www.uky.edu/ufs/sites/www.uky.edu.ufs/files/bpm/E-7-8.pdf) The reimbursements are subject to tax withholdings and will be reported as taxable wages on the employee's W-2 Form.

## **Prior to entry**

- Verify that the offer letter includes the relocation reimbursement details, and is signed at the dean level
- Verify that the employee's hire information exists in SAP

### **Entry**

- Create a **15 screen via PA30**. If needed, you may access the QRC PA30 Create Additional Payments to create the payroll entry. Include the Wage Type, Amount, Date of Origin (payment date). Save.
- The applic[able wage types are:](http://myhelp.uky.edu/rwd/HTML/HR/QRC_PA30_Create_Additional_Payments.pdf) Relocation Expenses, 2600 House-Hunting, 2600

Temporary Housing, 2090

Note: The Cost Assignment icon can be used to assign a specific funding source **Cost Assignment** 

Example Additional Payment Entry

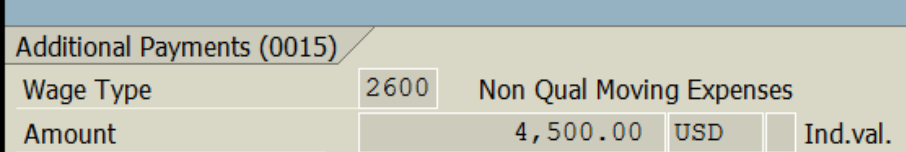

# **After Entry**

- Follow the QRC [Generating a ZPAR](http://myhelp.uky.edu/rwd/HTML/HR/QRC_ZHR_PAR_Generating_a_PAR.pdf) to generate the **ZPAR** form and obtain approval signature
- Submit the ZPAR, with the attached signed offer letter to the M-G CAFE Business Center (agbusinesscenter@uky.edu) prior to the applicable deadline

#### Example ZPAR Recurring/Additional **Payments** Non Qual Moving Expenses 4,500.00 (0015)

**Resources** [Payroll Schedule](http://www.uky.edu/ufs/payroll-schedule) [BPM E-7-8](http://www.uky.edu/ufs/sites/www.uky.edu.ufs/files/bpm/E-7-8.pdf) QRG – [Additional Payments](http://myhelp.uky.edu/rwd/HTML/HR/QRC_PA30_Create_Additional_Payments.pdf) QRG – [Generating a ZPAR \(Payroll Authorization Record\)](http://myhelp.uky.edu/rwd/HTML/HR/QRC_ZHR_PAR_Generating_a_PAR.pdf)

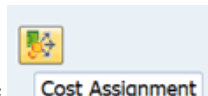

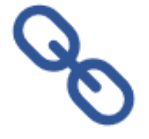